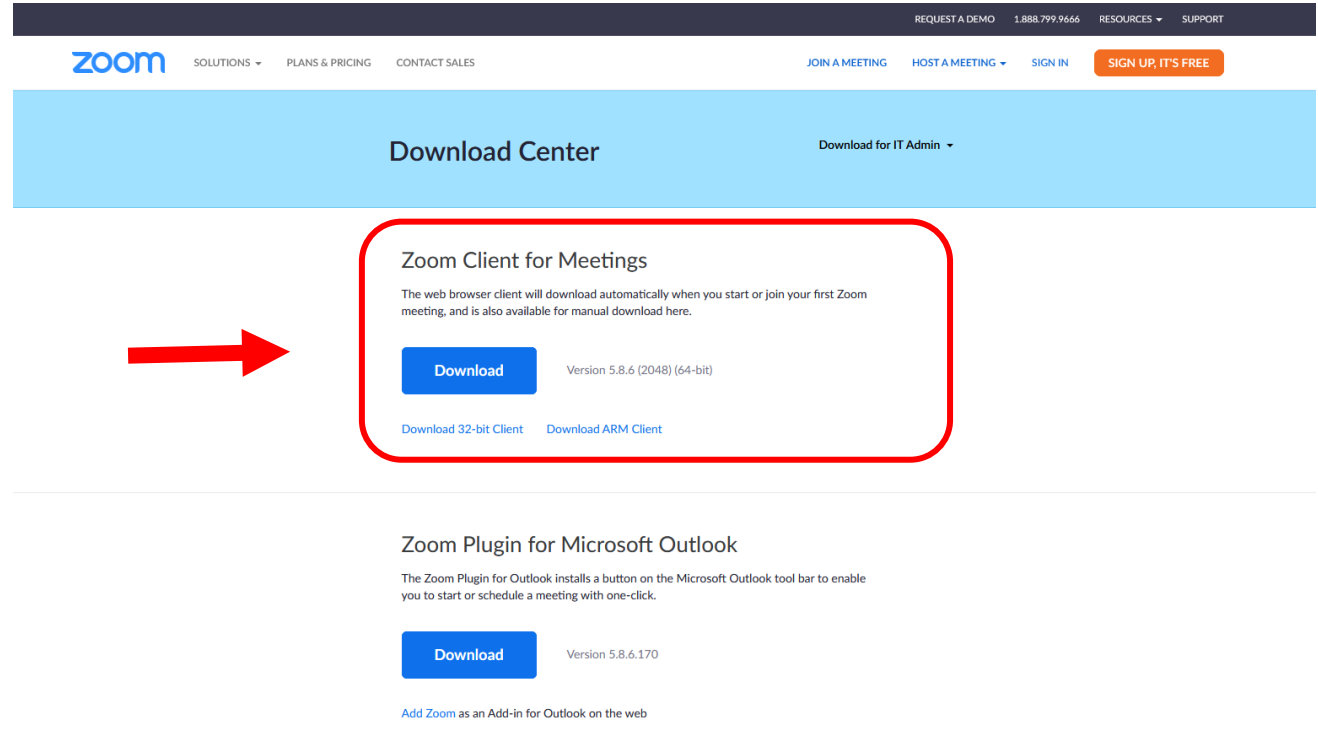

Luođii Zoom-heiviittâs tuu tiäturân čujottâsâst <https://zoom.us/download>

Tuu laađđâm mield kaavnah lyeđejum Zoom heiviittâs jo-uv čááitu čižetpele vyeliroobdâst tâi čááitu uálgispele pajeroobdâst. Chrome laađđâmist luođim kávnoo čižetpel vyeliroobdâst. Spokkâl tiätuvuárhá te stellim álgá.

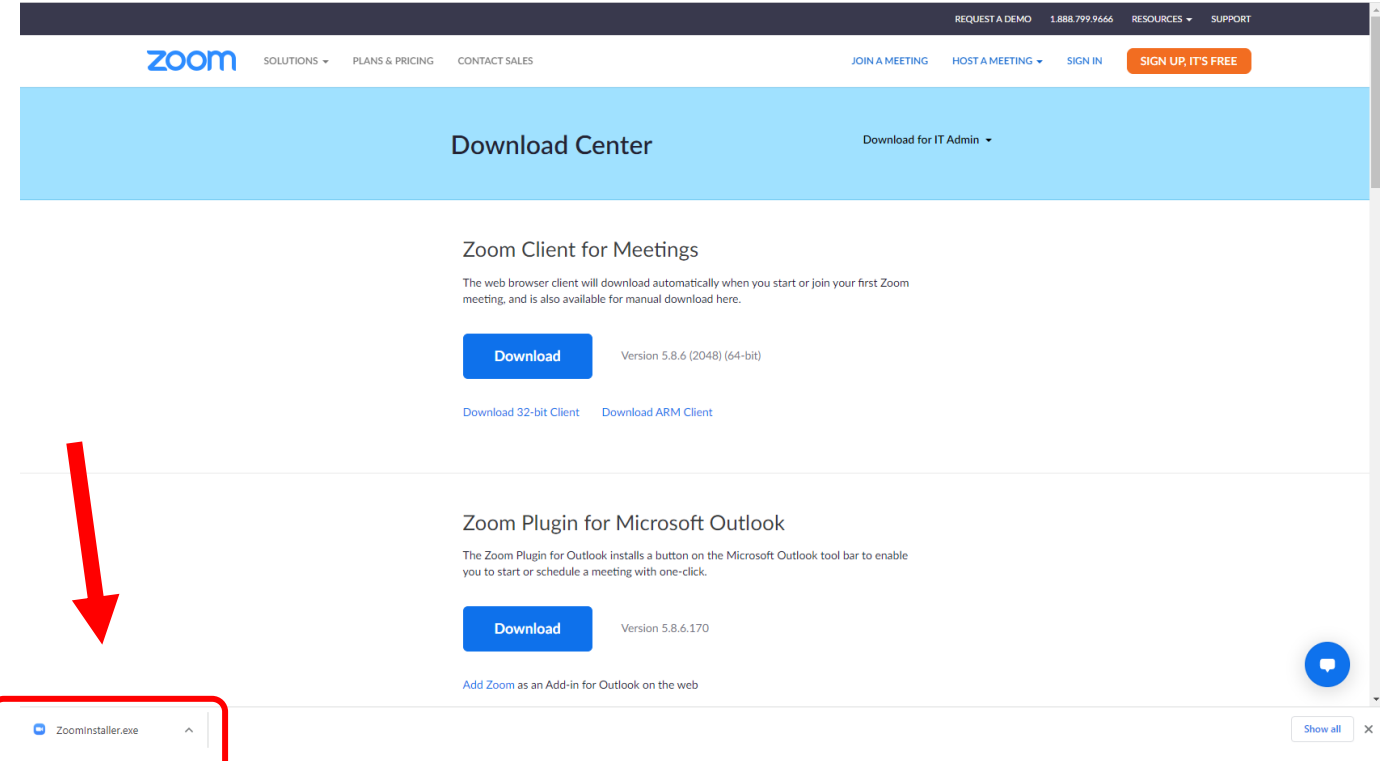

Zoom-stellimohjelm stellee Zoom-heiviittâs tuu tiäturân.

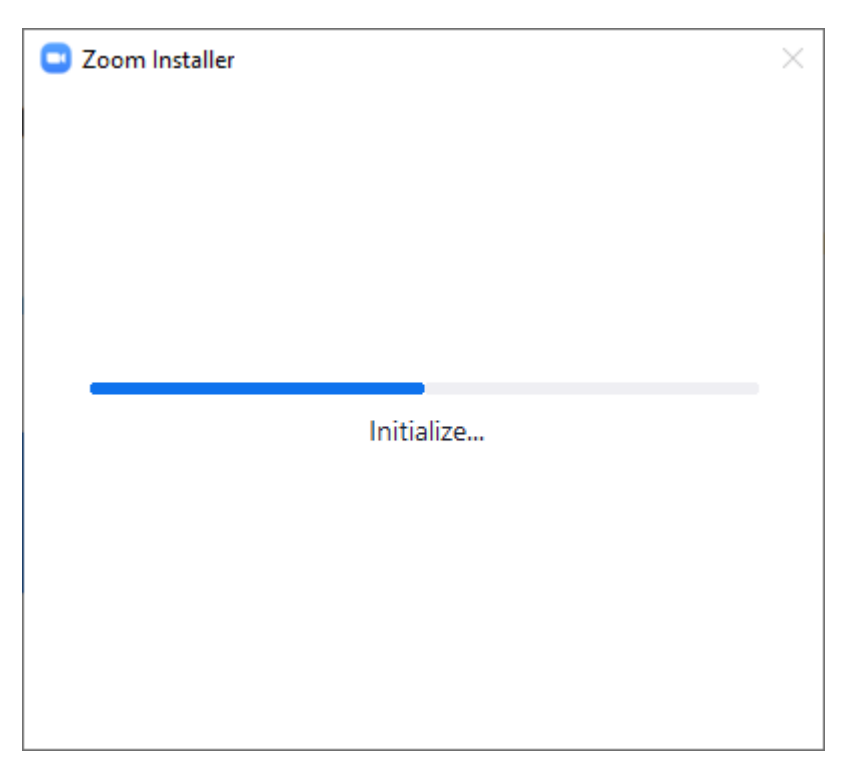

Stellim maŋa ohjelm koijâd, ete halijdah-uv ete ohjelm peividuvvoo hitásávt vâi jotelávt. Tun puávtáh adeliđ valjim leđe hiđes (**Slow**). Adde meid ruosâ leđe ruuvdust **Automatically keep Zoom up to date**. Tánávt tust lii ain kiävtust uđđâsumos versio Zoomist já tot täähid, ete ohjelm tuáimá nuuvt pyereest ko máhđulâš.

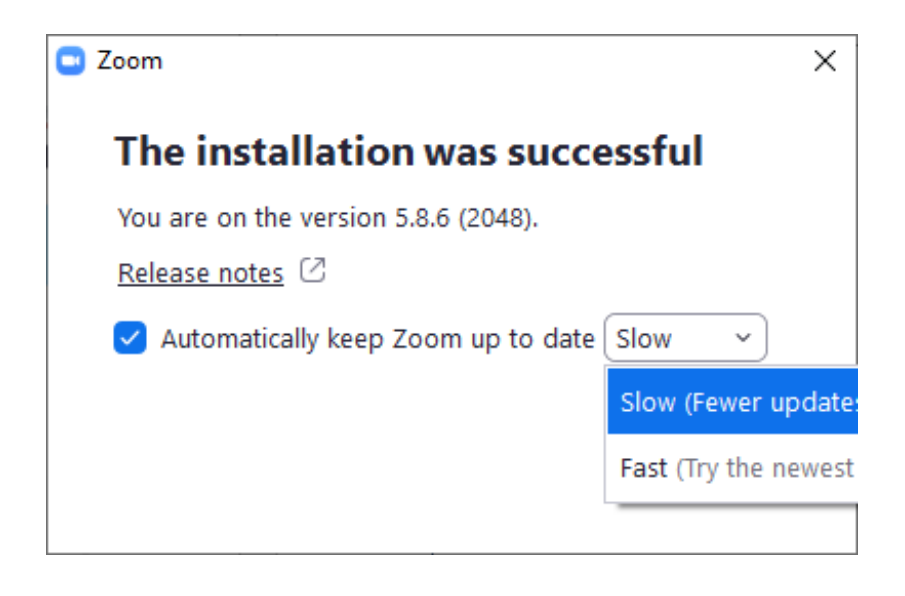

Spokkâl loopâst **Done** já stellim lii vaalmâš.

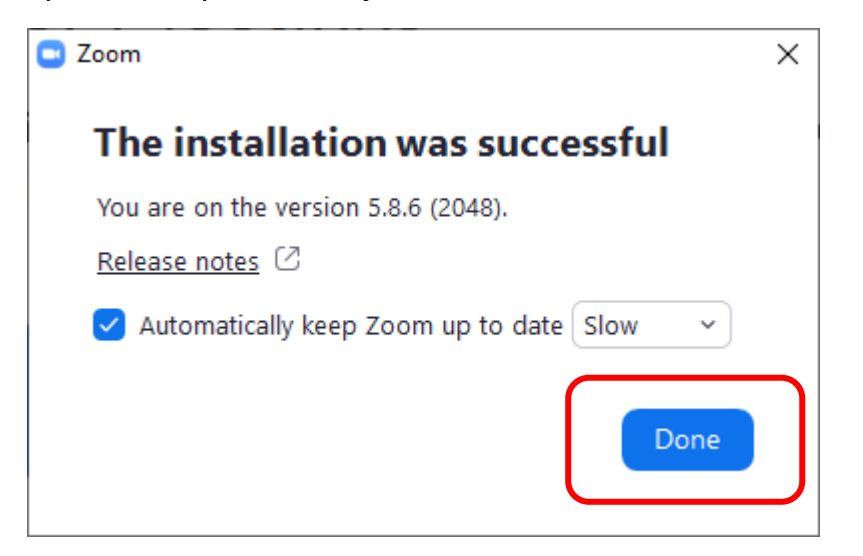

Stellim maŋa lekkâs laasâ, mast valjii **Join a Meeting**.

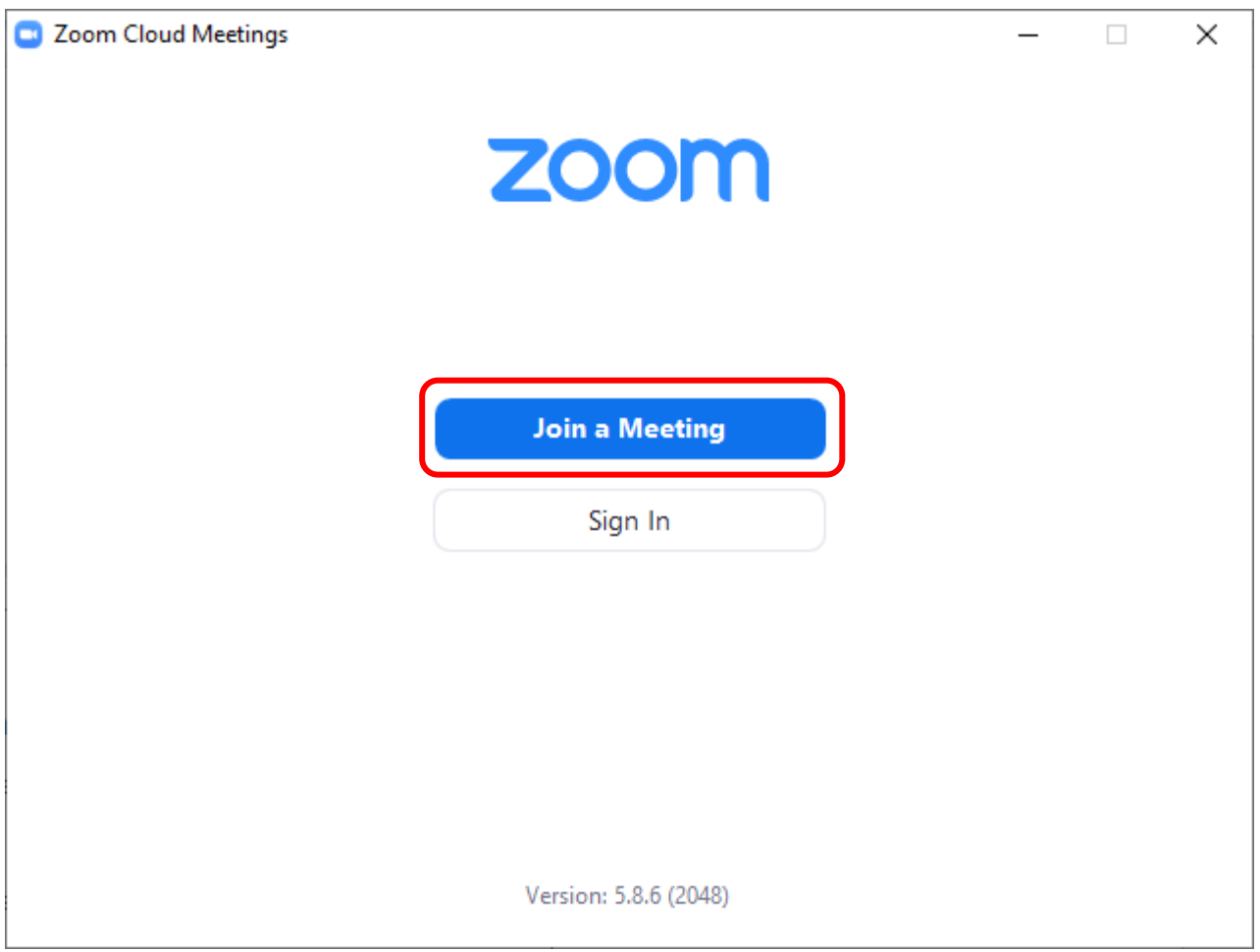

Lasseet webinaar ID-nummeer **97601952340** já čääli jieijâd noomâ vyelni orroo loován. Ko tun lah lasettâm ID-nummeer já noomâd, te spokkâl **Join** puálu.

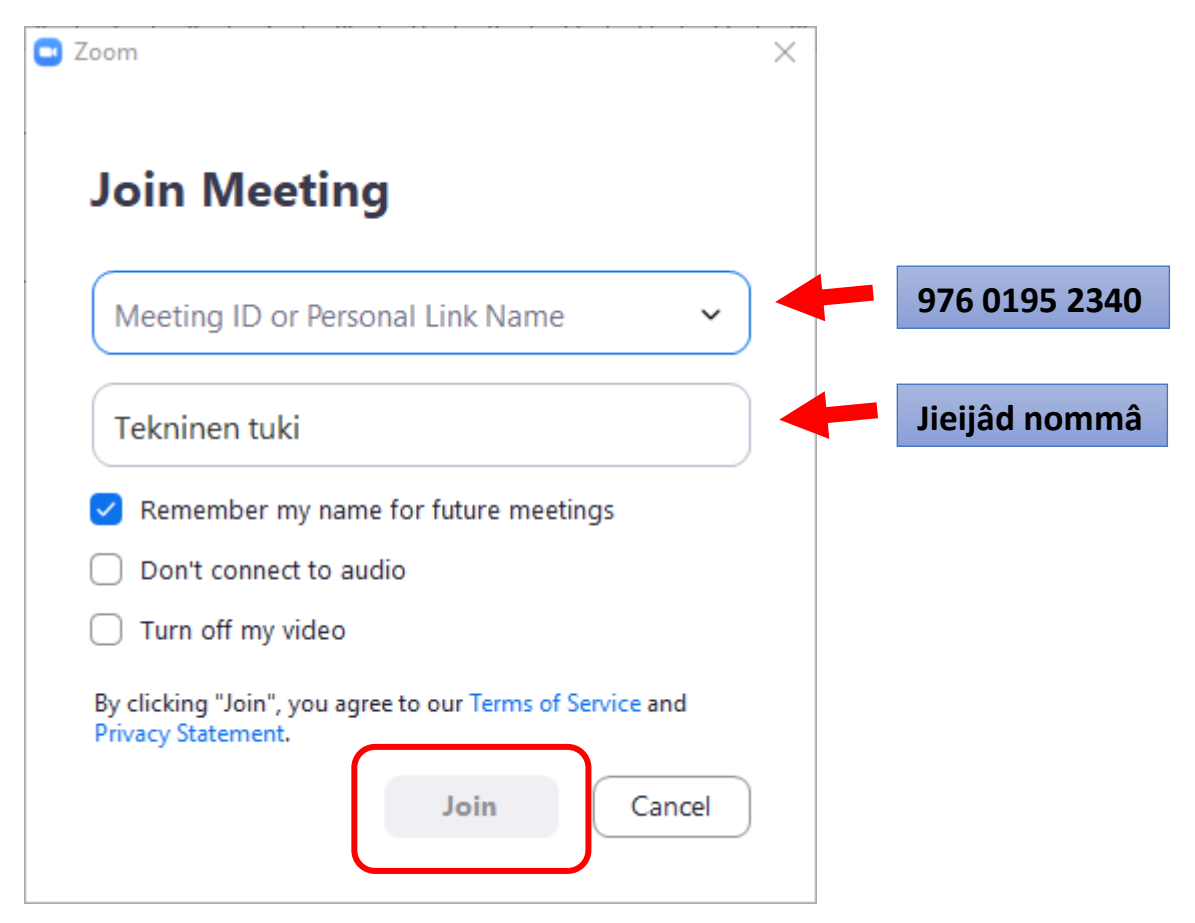

## Lasseet syelisääni **672405** já spokkâl **Join Meeting**.

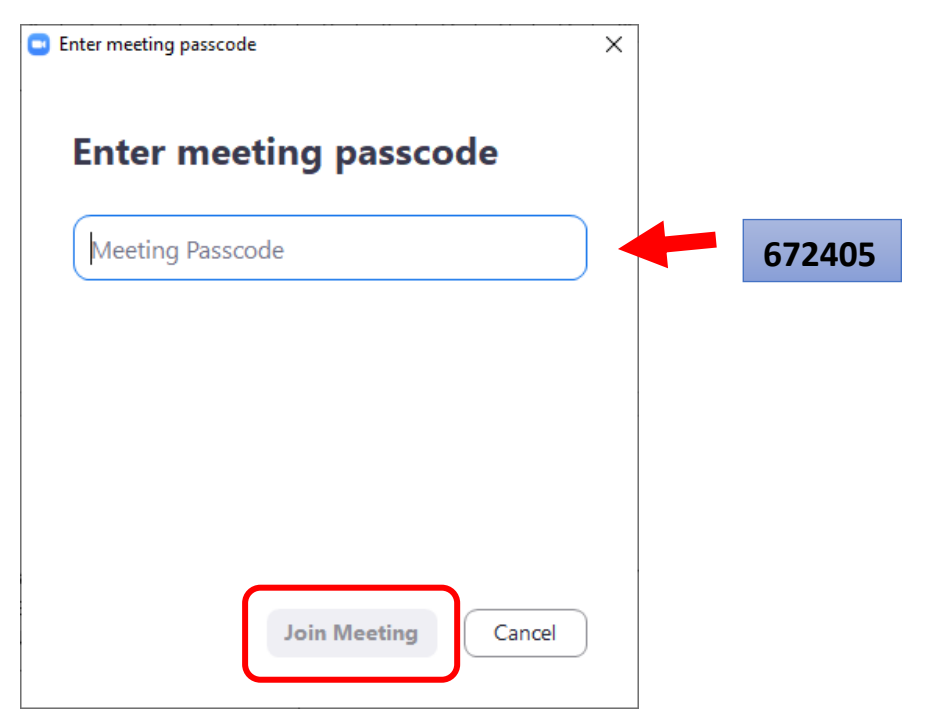

Čääli vala jieijâd šleđgâpostâčujottâs. Jis tuu nommâ ij oinuu valmâšin, te čääli meid noomâd. Loopâst spokkâl **Join Webinar**.

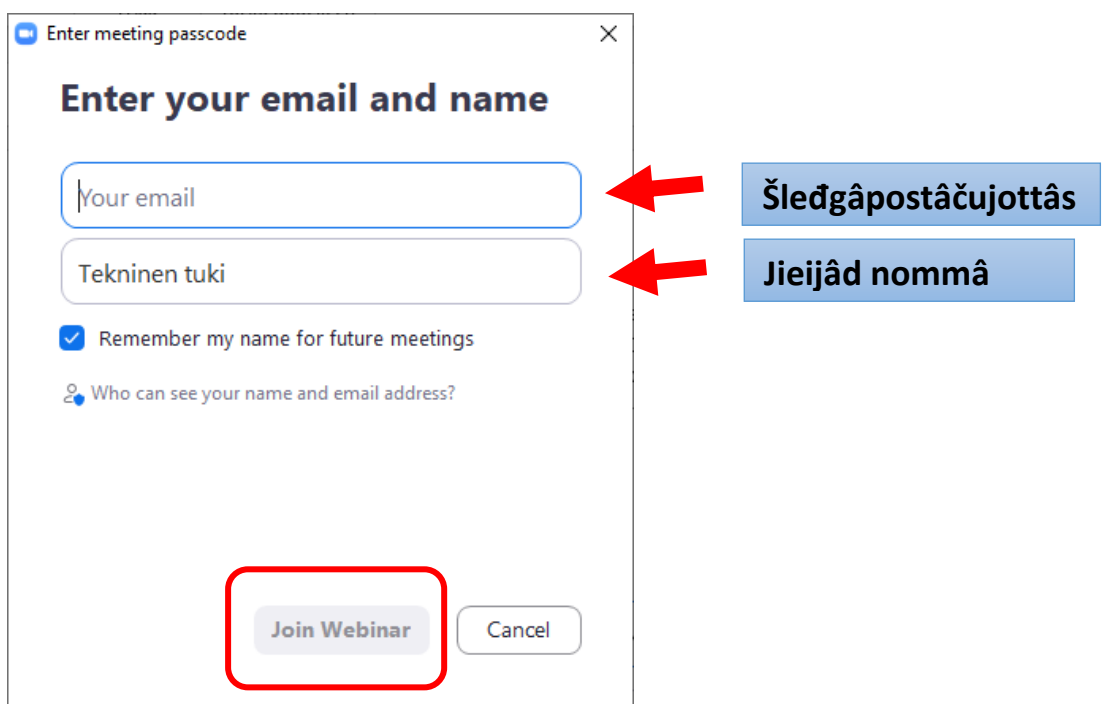

Tun lah tääl servâm webinaarân já tun kuulah škajânijn tâi peljipiiltoin sárnum, jis webinaar lii jo álgám.

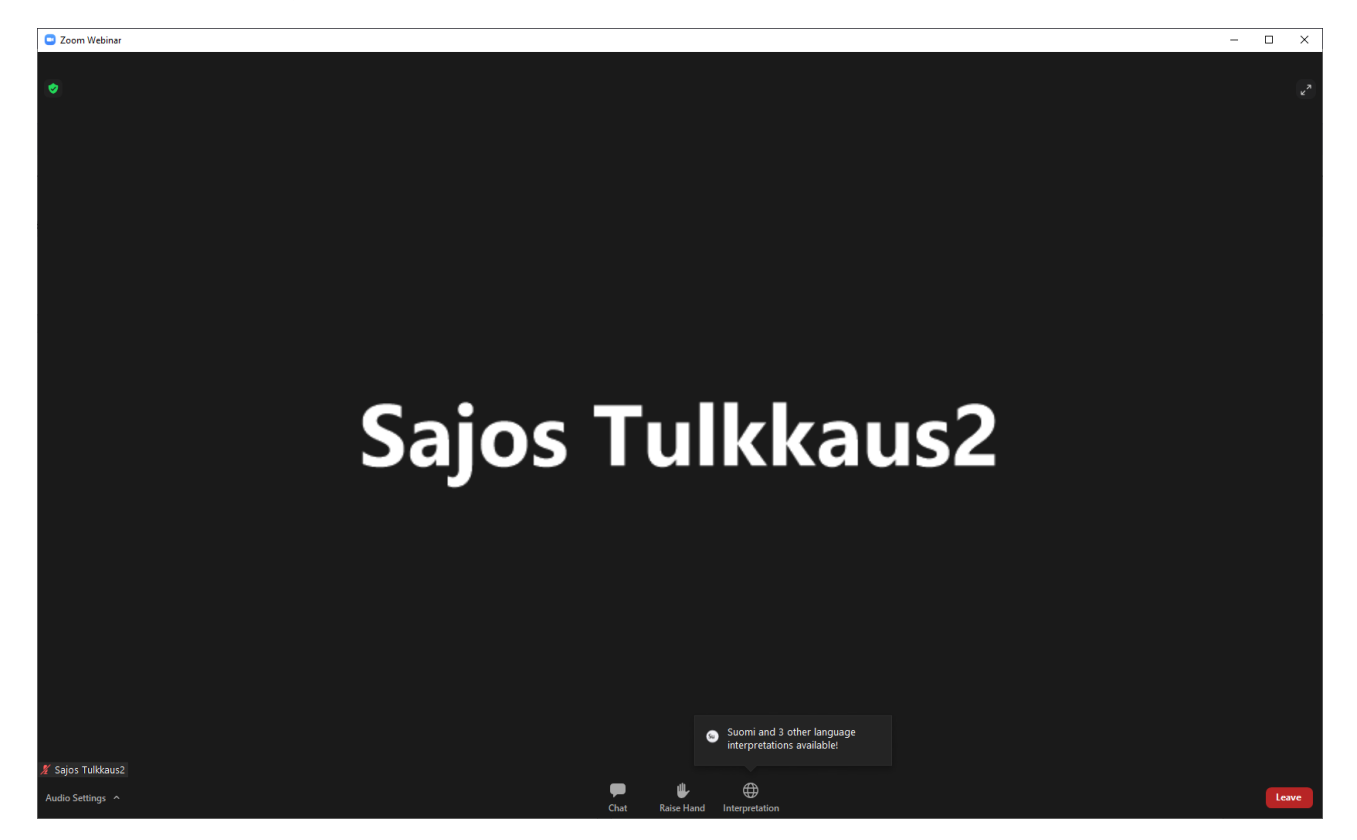

Kaskoo vyelni láá kulmâ kove: **Chat**, **Raise Hand** já **Interpretation**. Kyehti vuossâmuu tun jieh taarbâš webinaarist. Tulkkum tun puávtáh valjiđ saajeest **Interpretation**.

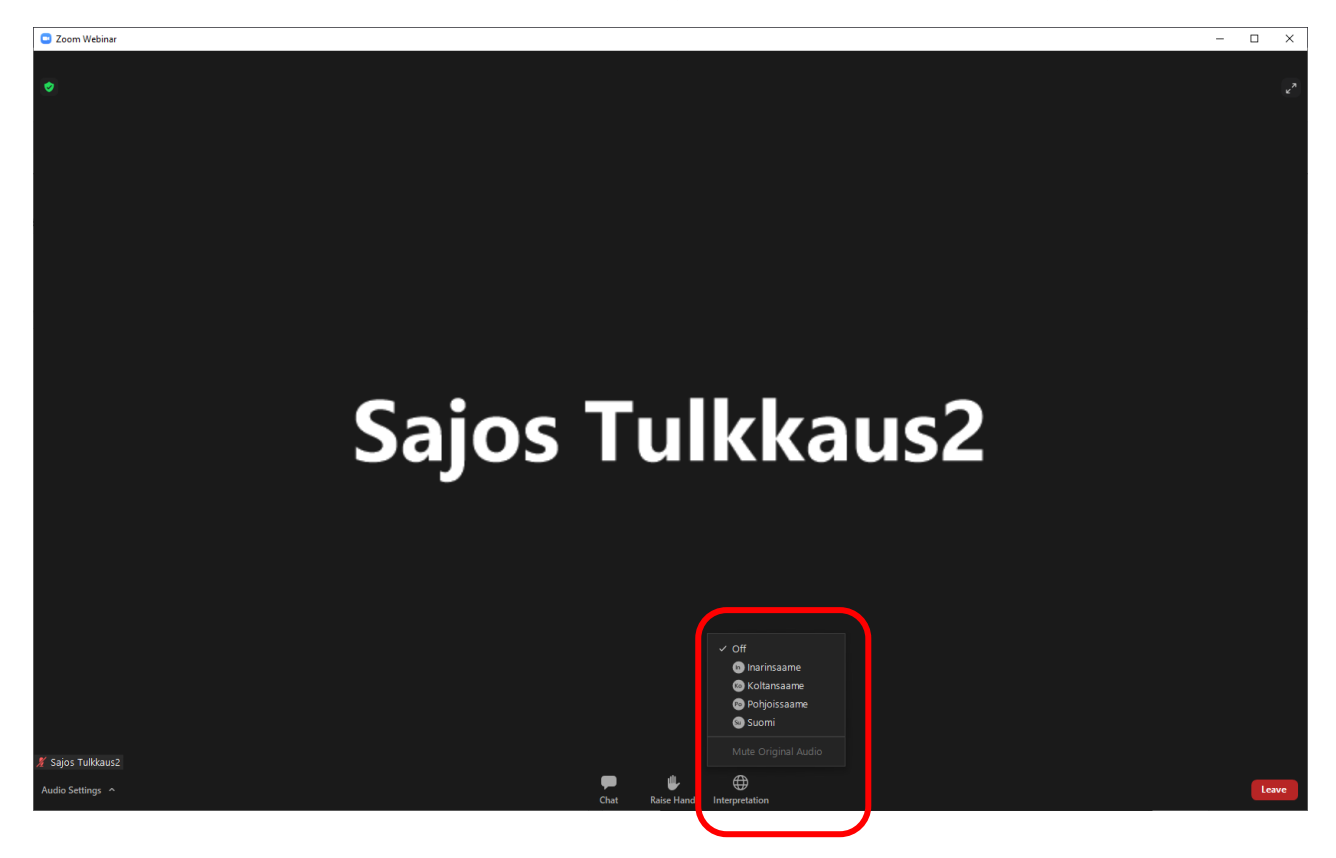

## Valjii kielâ, mon halijdah.

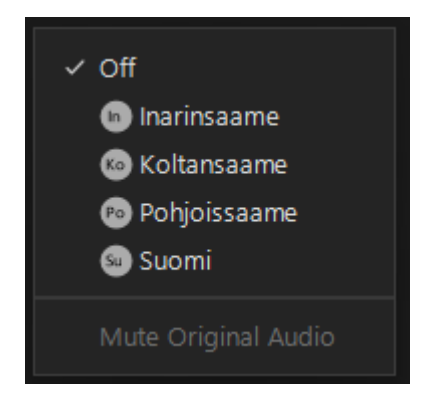

Leehâ **Interpretation** valjiittâs uđđâsist já valjii **Mute Original audio**. Mute original audio valjim vievâst algâalgâlâš jienâ ij hettii tulkkum. Jis tun halijdah kuldâliđ kielâ, mon kevttih čuákkimist, te leehâ **Interpretation** valjiittâs já valjii **Off**.

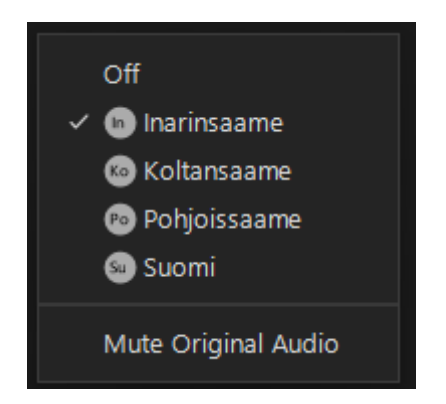

Jis tust láá vädisvuođah čuákkim čuávumist, te tun puávtáh väldiđ ohtâvuođâ: Vuáhádâhäššitobdee Pasi Aikio, puh. 040 581 2102 Viestâdemčällee Johanna Alatorvinen, puh. 040 663 4493